# Nachtsichtgerät NSG-400

# **Best.Nr. 865 778**

Auf unserer Website www.pollin.de steht für Sie immer die aktuellste Version der Anleitung zum Download zur Verfügung.

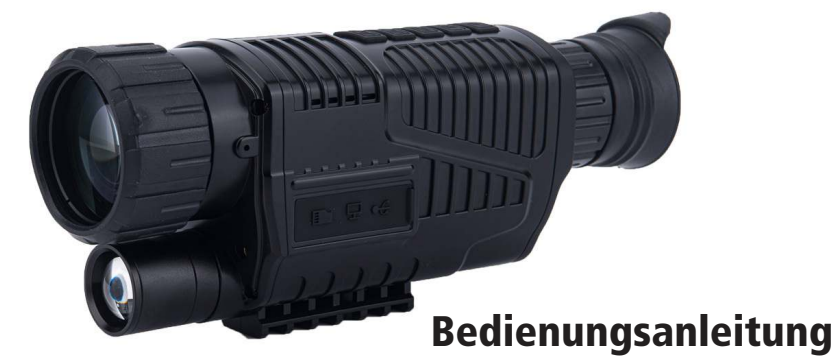

#### Sicherheitshinweise

• Diese Bedienungsanleitung ist Bestandteil des Produktes. Sie enthält wichtige Hinweise zur Inbetriebnahme und Bedienung! Achten Sie hierauf, auch wenn Sie das Produkt an Dritte weitergeben! Bewahren Sie deshalb diese Bedienungsanleitung zum Nachlesen auf!

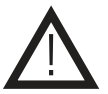

**RremiumBlue** 

- Benutzen Sie das Nachtsichtgerät nicht weiter, wenn es beschädigt ist.
- In Schulen, Ausbildungseinrichtungen, Hobby- und Selbsthilfewerkstätten ist das Betreiben durch geschultes Personal verantwortlich zu überwachen.
- In gewerblichen Einrichtungen sind die Unfallverhütungsvorschriften des Verbandes der gewerblichen Berufsgenossenschaften für elektrische Anlagen und Betriebsmittel zu beachten.
- Das Produkt darf nicht fallen gelassen oder starkem mechanischen Druck ausgesetzt werden, da es durch die Auswirkungen beschädigt werden kann.
- Das Gerät muss vor Feuchtigkeit, Spritzwasser, Hitzeeinwirkung und direkter Sonneneinstrahlung geschützt werden.
- Betreiben Sie das Gerät nicht in einer Umgebung, in welcher brennbare Gase, Dämpfe oder Staub sind.
- Halten Sie die Temperatur- und Feuchtigkeitsbereiche im Betrieb und bei Lagerung ein (siehe "Technische Daten").
- Dieses Gerät ist nicht dafür bestimmt, durch Personen (einschließlich Kinder) mit eingeschränkten physischen, sensorischen oder geistigen Fähigkeiten oder mangels Erfahrung und/oder mangels Wissen benutzt zu werden, es sei denn, sie werden durch eine für ihre Sicherheit zuständige Person beaufsichtigt oder erhielten von ihr Anweisungen, wie das Gerät zu benutzen ist.
- Entfernen Sie keine Aufkleber vom Produkt. Diese können wichtige sicherheitsrelevante Hinweise enthalten.
- Das Produkt ist kein Spielzeug! Halten Sie das Gerät von Kindern fern.

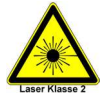

- Achtung Laser! Das Gerät besitzt einen Laser der Klasse 2 mit einer Wellenlänge von 635 nm, < 1 mW. (über Menü ein- und ausschaltbar)
- Blicken Sie niemals direkt in den Laser! Es besteht die Gefahr, die Augen zu verletzen!
- Richten Sie niemals den Laser direkt auf Menschen oder Tiere.
- Wenn das Gerät in einem Bereich mit stark reflektierenden Oberflächen verwendet wird, benutzen Sie zu Ihrer eigenen Sicherheit eine Laserbrille.

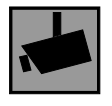

Beachten Sie bei Betrieb die geltenden rechtlichen Bestimmungen. Informieren Sie sich, ob die Überwachung des gewünschten Bereichs und Aufzeichnung von Videos und Bildern zulässig ist. Beachten Sie, dass Sie sich strafbar machen, wenn Sie fremde Personen bzw. fremde Grundstücke ohne deren Einverständnis und Wissen beobachten.

#### Bestimmungsgemäße Verwendung

Mit diesem Nachtsicht-Fernrohr können Sie bei Tag und Nacht Objekte in der Ferne beobachten. Die Infrarot-Funktion lässt sich ein- und ausschalten. Zusätzlich können Sie Foto- und Videoaufnahmen auf einer MicroSD-Karte (max. 256 GB) speichern und auf den PC übetragen. Die Einstellungen und Aufnahmen werden im internen Display des Geräts durchgeführt, dass durch direktes Schauen in die Augenmuschel und Bedienung über die Tasten erfolgt.

Die Spannungsversorgung erfolgt über den USB-B-Mini Anschluss (5 V DC), mit dem ein 18650 Lilon-Akku (3,7 V) geladen wird. Das Gerät entspricht der Schutzklasse III.

Eine andere Verwendung als angegeben ist nicht zulässig! Änderungen können zur Beschädigung dieses Produktes führen, darüber hinaus ist dies mit Gefahren, wie z.B. Kurzschluss, Brand, elektrischem Schlag etc. verbunden. Für alle Personen- und Sachschäden, die aus nicht bestimmungsgemäßer Verwendung entstehen, ist nicht der Hersteller, sondern der Betreiber verantwortlich.

Bitte beachten Sie, dass Bedien- und/oder Anschlussfehler außerhalb unseres Einflussbereiches liegen. Verständlicherweise können wir für Schäden, die daraus entstehen, keinerlei Haftung übernehmen.

#### Bedienelemente

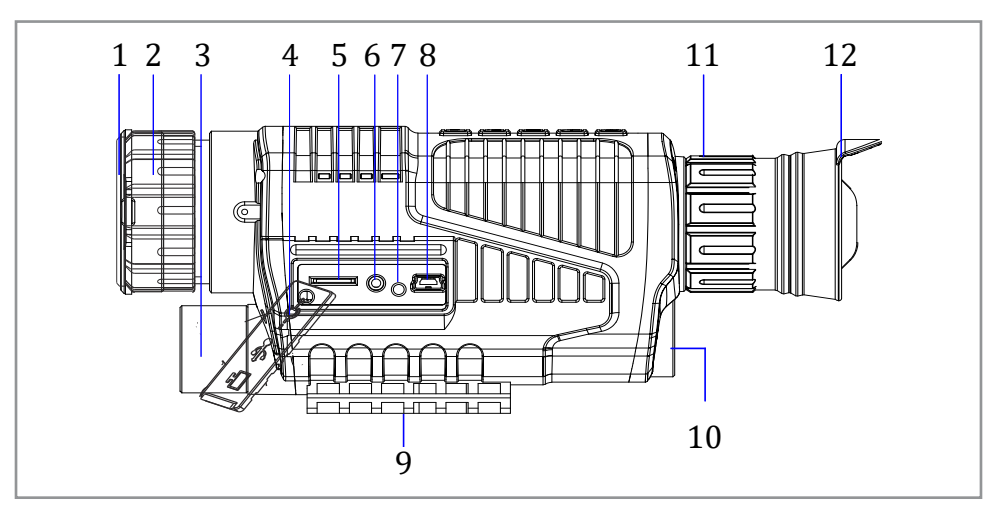

- 1. Objektiv-Deckel
- 11 Eugenius Leoner<br>2. Objektiv-Fokussierrad
- 3. Infrarotlinse
- 4. Abdeckung der Anschlüsse
- 5. MicroSD-Kartenslot
- 6. AV-Ausang
- 7 Status-LED
- 8. USB-B-Mini Buchse
- 9. Stativaufnahme
- 10. Batteriefach-Deckel
- 11. Dioptrien-Einstellring
- 12. Augenmuschel

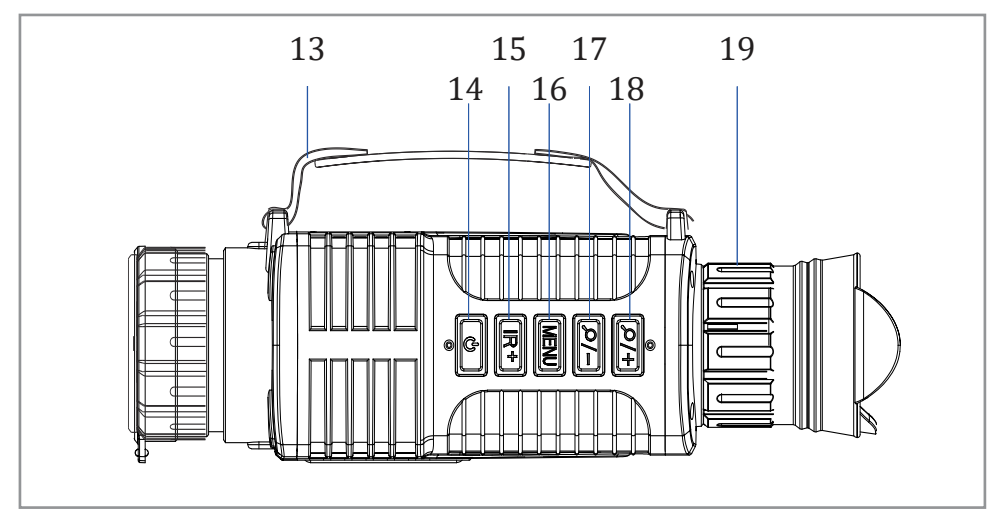

- 13. Trageriemen
- 14. **D** Ein-/Ausschalten (gedrückt halten), OK im Menü, Aufnahme starten/beenden
- 15. **IR+** Infrarot-Modus ein-/ausschalten
- 16. MENU Modi-Wechsel: Foto-Modus, Video-Modus, Wiedergabe-Modus, Menü-Einstellungen
- 17.  $\boxed{\circ}$  herauszoomen / nach unten im Menü
- 18. <del>(274)</del> heranzoomen / nach oben im Menü
- 19. Dioptrien-Einstellring

#### **Bedienung**

## Akku einlegen und aufladen

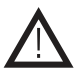

#### Beachten Sie die Polarität des Akkus (siehe Aufdruck)! Achten Sie auf den richtigen Batterietyp und einer ausreichenden Kapazität!

- Drehen Sie den Batteriefach-Deckel (10) heraus und legen Sie einen 18650 LiIon-Akku (3,7 V) mit dem Minuspol voran ein (siehe Polungsaufdruck auf dem Deckel).
- Verschließen Sie den Batteriefach-Deckel (10) wieder fest.
- Der Akku kann über die USB-B-mini Buchse (8) geladen werden.
- Verwenden Sie hierzu ein geeignetes Kabel und laden Sie das Gerät über passendes USB-Netzteil (5 V / mind. 1,5 A) oder direkt am PC über den USB-Port.
- Während des Ladens leuchtet die Status-LED (7) rot. Bei vollem Akku leuchtet sie dann grün und Sie können das USB-Kabel wieder trennen.
- Bitte beachten Sie, dass das Gerät während des Ladens nicht bedient werden kann. Warten Sie bis der Akku vollständig geladen wurde.
- Wenn der Akku zu schwach wird schaltet sich das Gerät aus oder das Bild fängt an zu flackern. Laden Sie den Akku dann wieder vollständig auf.
- Schalten Sie das Gerät bei einem Akkuwechsel immer zuerst ab.

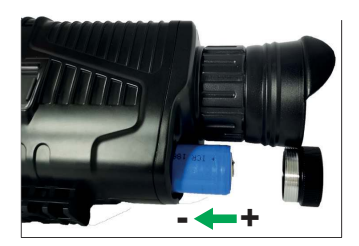

# Gerät ein- und ausschalten / Erklärung der Display Icons

- Nehmen Sie den Schutzdeckel des Objektivs (1) und der Augenmuschel (12) ab.
- Halten Sie die  $\bigcup$  Taste (14) für ca. 3 Sekunden gedrückt, um das Gerät einzuschalten.
- Schauen Sie durch die Augenmuschel (12).
- Sanauen sie durch die Augenmuscher (12).<br>• Das Gerät startet nach dem Einschalten immer im Foto-Modus und es sind folgende Icons zu sehen:

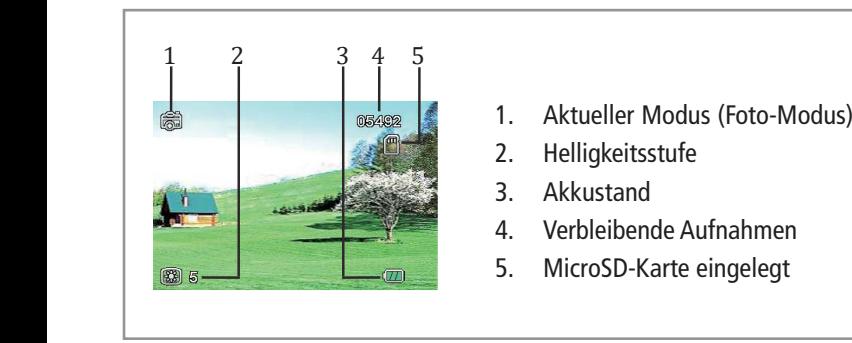

- 1. Aktueller Modus (Foto-Modus)
- 2. Helligkeitsstufe
- 3. Akkustand
- 4. Verbleibende Aufnahmen
- 5. MicroSD-Karte eingelegt
- Halten Sie die  $\bigcirc$  Taste (14) für ca. 3 Sekunden gedrückt, um das Gerät wieder auszuschalten. normally, the viewer could be used by used by used by used by used by used by used by used by used by used by

#### Beobachtung mit dem Nachtsichtgerät

13. Hand Grip Strap Strap Strap Strap Strap Strap Strap Strap Strap Strap Strap Strap Strap Strap Strap Strap<br>13. Hand Grip Strap Strap Strap Strap Strap Strap Strap Strap Strap Strap Strap Strap Strap Strap Strap Strap

- **Bebbachtung mit dem Nachtsichtgerat**<br>• Mehmen Sie den Schutzdeckel des Objektivs (1) und der Augenmuschel (12) ab.
- Schauen Sie durch die Augenmuschel (12).
- Bohaach Sie daren die Augenmaschen (12).<br>• Drehen Sie den Dioptrien-Einstellring (11) so lange, bis Sie ein scharfes Bild bekommen (Grobeinstellung). Dioptrien-Einsteilring (TT) so lange, bis Sie ein schartes Bild bekommen (Gr
- Drehen Sie dann das Objektiv-Fokussierrad (2) so lange, bis Sie ein scharfes Bild bekommen (Feineinstellung).
- In Drenen Sie dann das Objektiv-Fokussierrad (2) so lange, bis Sie ein schartes Bild bekommen (Feineinstellung).<br>• Sie können das Bild digital von 1x...6,8x vergrößern (Zoom-Funktion). Drücken Sie die (**D/+)** Taste (18) heranzoomen und die  $\overline{Q}$ Taste (17) zum herauszoomen.
- 19. Diopter Dialone Dialecter<br>19. Diopter Dialecter Dialecter Dialecter Dialecter Dialecter Dialecter Dialecter neranzoomen und die (27 Juliare (17) zum nerauszoomen.<br>• Bei Nacht können Sie die **(IR+**) Taste (15) drücken, um die Infrarotsicht einzuschalten und um zwischen vier verschiedenen in Staten (in Finzelling) – in-9 zu weensem. Je haen omgebang and Nostand Romen sie die in State enspre<br>chend anpassen. Je höher die Stufe, desto höher die Intensität. Wenn Sie die **[[R+**] Taste (15) ein fünftes mal schalten Sie die Infrarotsicht wieder aus. Wenn die Umgebung hell genug ist, können Sie die Infrarotsicht ausschalten,<br>um Energie zu sparen denen IR-Stufen (IR1- IR2 - IR3 - IR4) zu wechseln. Je nach Umgebung und Abstand können Sie die IR-Stufe entspre-14. POWER / OK um Energie zu sparen.
- Bei Bedarf können Sie die Abdeckung der Augenmuschel wieder einsetzen und durch die kleine Öffnung schauen, falls das Display zu sehr blendet.
- Achten Sie darauf, dass Sie die Lichtquelle nicht blockiert wird und Sie eine freie Sicht haben.

### microSD-Karte einlegen

- Schalten Sie das Gerät aus.
- Öffnen Sie die Abdeckung der Anschlüsse (4).
- Setzen Sie eine microSD-Karte in den vorgesehenen Kartenschacht (5) mit der Schrift nach unten.
- Vor dem Erstgebrauch der Kamera wird empfohlen, die microSD-Karte neu zu formatieren. Folgen Sie den Anweisungen unter "1. Formatieren (Format)" Seite 6. Achten Sie auf den Speichergrößen Bereich 4…256 GB.
- Verschließen Sie die Abdeckung (4) anschließend wieder.
- Wird die microSD-Karte erfolgreich erkannt, erscheint im Display ein SD-Karten Symbol.
- Entnehmen/Legen Sie die Karte nie ein während die Kamera an ist, um Speicherverluste und Fehler zu vermeiden.

# Foto-Modus

- Schalten Sie das Gerät ein und Sie gelangen standardmäßig zuerst in den Foto-Modus (Foto-Kamera Symbol erscheint links oben im Display).
- Folgen Sie den Anweisungen unter "Beobachtung mit dem Nachtsichtgerät" auf Seite 4.
- Drücken Sie die  $\bigcup$  Taste (14), um ein Fotoaufnahme zu machen.
- Die Aufnahme wird dann automatisch auf der eingelegten microSD-Karte gespeichert.
- Im Die Aufnahme wird dahit automatisch auf der eingelegten microsp-Karte gespeichert.<br>• Im Display rechts oben sehen Sie die verbleibenden Aufnahmen, die noch gemacht werden können bis die Speicherkarte voll ist.

## Video-Modus

- Schalten Sie das Gerät ein und drücken Sie die (MENU) Taste (16) einmal, um in den Video-Modus zu gelangen (Video-Kamera Symbol erscheint links oben im Display).
- kamera Symbol erscheint links oben im Dispiay).<br>13. Folgen Sie den Anweisungen unter "Beobachtung mit dem Nachtsichtgerät" auf Seite 4.
- Drücken Sie den Ambeldungen unter Deboutmang im dem Nuementslangen<br>• Drücken Sie die  $\bigcirc$  Taste (14), um ein Videoaufnahme zu starten.
- Links oben im Diplay erscheint ein roter Punkt während der Aufnahme.
- Innics oben im Diplay erscheint ein foter Punkt wahrend der Aufnahme.<br>• In Rechts oben im Display erscheint die aktuelle Laufzeit der Aufnahme.
- Drücken Sie die  $\overline{\textbf{O}}$  Taste (14), um ein Videoaufnahme zu beenden.
- Die Aufnahme wird dann automatisch auf der eingelegten microSD-Karte gespeichert.<br>• Die Disalaussakte also ashar Gia dis verklaubende Aufgaber zo it die nach associate v
- 16. Photos Mode,Video Mode,Playback and Menu • Im Display rechts oben sehen Sie die verbleibende Aufnahmezeit, die noch gemacht werden kann bis die Speicherkarte voll ist.

# Wiedergabe-Modus

- wriedergabe-wiodus<br>• Schalten Sie das Gerät ein und drücken Sie die <mark>MENU</mark> Taste (16) zweimal, um in den Wiedergabe-Modus zu gelangen (Kamerarollen-Symbol erscheint links oben im Display).
- (Kamerarolien-Symbol erscheint links oben im Display).<br>• Mit den (D/+) (18) / (D/-) (17) Tasten können Sie zwischen den gespeicherten Foto- / Video-Aufnahmen wählen.
- Rechts oben im Display erscheint der Dateiname und die Auflösung.
- Hechts open im Display erscheint der Dateiname und die Adrio<br>• Mideos erkennen Sie am "Play" Symbol links unten im Display.
- Indeos erkennen sie am Priay Symbol links unten im Disp<br>• Drücken Sie die COD Taste (14), um ein Video zu starten.
- Drucken sie die OU laste (14), um ein video zu starten.<br>• Wenn Sie die OU Taste (14) erneut drücken, können Sie das Video pausieren.<br>• Mis der Gripp Texte (16) können Sie der Völen stennen.
- Mit der **MENU** Taste (16) können Sie das Video stoppen.<br>• Mit der **MENU** Taste (16) können Sie das Video stoppen.
- menu Taste (16) konnen sie das video stoppen.<br>16. Poto oder Video zu löschen, müssen Sie zuerst die (TR+) Taste (15) drücken, dann (aktuell ausgewählte Aufnahme löschen) oder "Alle löschen" (alle Aufnahmen löschen) auswählen und mit der **(U)**<br>Table 14. Power City of the United States of the City of the College of the United States of the United States • Um ein Foto oder Video zu löschen, müssen Sie zuerst die **IRF**) Taste (15) drücken, dann entweder "Aktuell löschen"<br>Lighting Straphent Wideo Christment Wideo Christment Wideo Christment Wideo Christment Wideo Christment dakten dasgewanner kannanne rosenen, oder Franchoschen Kane Aufnahmen rosenen, daswannen dnu nie der CODI<br>Taste (14) bestätigen. Sie werden dann nochmal gefragt, ob Sie die Aufnahmen(n) löschen wollen. Wählen Sie dann 1816 (11) Strangen die 1886 kan die andere gewegt, die die archamistisch, de einer demanden die Easterland von<br>"OK" zur Bestätigung aus und drücken Sie mit der **(U)** Taste (14).  $\overline{\phantom{a}}$  is a brightness  $\overline{\phantom{a}}$  by  $\overline{\phantom{a}}$
- Um den Wiedergabe-Modus zu verlassen drücken Sie die **MENU** Taste (16).

#### 16. Photos Mode,Video Mode,Playback and Menu Verbindung mit Monitor/Fernseher

- Öffnen Sie die Abdeckung der Anschlüsse (4).
- Verbinden Sie das Nachtsichtgerät mit einem Monitor oder Fernseher, in dem Sie das mitgelieferte AV-Kabel verwenden.
- Stecken Sie hierzu den AV-Stecker in den AV-Ausgang (6) des Nachtsichtgeräts und die Cinchkabel-Stecker (rot,weiß, gelb) in die passenden Anschlüsse des Monitors oder Fernsehers.
- Schalten Sie das Gerät ein, in dem Sie die  $\bigcirc$  Taste (14) für ca. 3 Sekunden gedrückt halten.
- Das integrierte Display wird auf den Monitor/Fernseher 1:1 übertragen und Sie können die gleichen Einstellungen<br>Laten stellungen durchführen.
- Bitte beachten Sie, dass das interne Display des Nachtsichtgeräts während der Anbindung an den Monitor/Fernseher ausgeschaltet wird.
- Schalten Sie das Nachtsichtgerät wieder aus und stecken Sie das AV-Kabel ab, um das Gerät wieder normal in Betrieb zu nehmen.

# Menü-Einstellungen

- **ivienu-Einsteilungen**<br>• Drücken Sie die <mark>MENU</mark> Taste (16) drei mal nach dem Einschalten des Geräts (Foto-Modus -> Video-Modus -> Wiedergabe-Modus -> Menü-Einstellungen), um das Menü aufzurufen.
- gabe-Modus -> Menu-Einstellungen), um das Menu aurzurufen.<br>• Mit der  $\overline{[D/H]}$  Taste (17) können Sie beim Menü ein Punkt nach unten gelangen und mit der  $\overline{[D/H]}$  Taste (18) können 18. Zoom in 18. Zoom in 18. Zoom in 18. Zoom in 18. Zoom in 18. Zoom in 18. Zoom in 18. Zoom in 18. Zoom in 18<br>Die verschiedenische in 18. Zoom in 18. Zoom in 18. Zoom in 18. Zoom in 18. Zoom in 18. Zoom in 18. Zoom in 18
- العد Drücken Sie beim jeweiligen Menüpunkt die [**U**] (14) Taste, um den Menü-Unterpunkt aufzurufen.
- Mit der (b) (14) Taste können Sie dann die Einstellung bestätigen oder mit der (MENU) Taste (16) abbrechen und wieder ins Menü gelangen.

#### **1. Formatieren (Format)**

1. Formatieren (Format)<br>Durch diese Einstellung werden alle Bilder und Fotos in der eingelegten microSD-Karte gelöscht. Bitte speichern Sie Ihre Daten ab, bevor Sie die microSD-Karte formatieren. Wählen Sie den Menüpunkt "OK" aus, um zu bestätigen und die Formatierung wird gestartet oder "Abbruch", um wieder ins Menü zu gelangen ohne Formatierung.

#### **2. Sprache (Language)**

Wählen Sie die gewünschte Menü-Sprache aus.

#### **3. Auto Aus (Auto Off)**

Mit dieser Einstellung können Sie die automatische Abschaltung des Geräts bei nicht gedrückter Taste aktivieren. wit dieser Einstellang kommen sie die datomatische Absendrang des Geldis ber lieht gedrackter haste aktiv<br>Wählen Sie "Aus", um diese Funktion zu deaktivieren oder die Dauer 3 / 5 / 10 Min.

#### **4. Datum/Zeit (Date/Time)**

Datum und Uhrzeit einstellen. Mit der Ø/ Taste (17) können Sie den Wert vermindern und mit der Ø/+ Taste (18) erhöhen. Mit der  $\boxed{\bigcirc}$  (14) Taste können Sie zwischen Jahr, Monat, Tag, Stunde, Minute, Sekunde wechseln.

#### 15. Auxiliary Lighting / Brightness Adjustment **5. Datumsanzeige (Date Stamp)**

3. Datumsanzerge (Date Stamp)<br>Datumstempel bei Aufnahmen ein-/ausschalten. 16. Photos Mode, Andreas Mode, Playback and Menusias

#### **6. Laser**

Laser an der Front des Geräts ein-/ausschalten. Beachten Sie die Sicherheitshinweise auf der Seite 1.

#### **7. LCD Helligkeit (LCD brightness)**

Stellen Sie die Bildschirm-Hintergrundhelligkeit von 1 (am dunkelsten) bis 15 (am hellsten) ein. Drücken Sie die  $Q$ – Taste (17), um die Helligkeitsstufe zu veringern und die (D/<del>1</del>) Taste (18), um die Helligkeitsstufe zu erhöhen.

#### **8. Version**

**8. Version**<br>Wählen Sie diesen Punkt aus, um die Firmware-Version anzusehen.

# **Anbindung an den PC**

- Schalten Sie das Gerät aus.
- Öffnen Sie die Abdeckung der Anschlüsse (4).
- Verbinden Sie das Nachtsichtgerät mit Ihrem PC, in dem Sie das mitgelieferte USB-Kabel oder ein passendes USB-Kabel (Typ USB-B-Mini auf A) verwenden.
- Stecken Sie hierzu den USB-B-Mini-Stecker in den USB-B-Mini-Steckplatz (8) des Nachsichtgeräts und das andere Ende (USB-A) in einen freien USB-Steckplatz Ihres PC's.
- Foto- und Videodateien werden getrennt in den Ordner MOVIE (Videos) und PHOTO (Fotos) gespeichert. Die Dateinummer wird für jedes Bild/ Video hinten angefügt. Anhand der Dateiendung können Sie erkennen, ob es sich um eine Bilddatei (JPG) oder Videodatei (MP4) handelt.
- Bei den Aufnahmen erscheint, falls im Menü aktiviert, das Datum und die Uhrzeit rechts unten.
- Löschen oder kopieren Sie Ihre Dateien auf dem PC, falls wieder Speicherplatz auf der Karte benötigt wird.
- Das Nachtsichtgerät kann während der USB-Anbindung nicht betrieben werden.
- Stecken Sie das USB-Kabel ab, um das Gerät wieder normal in Betrieb zu nehmen.
- Stecken Sie das USB-Kabel niemals während einer Datenübetragung ab, um Speicherverluste und Kartenfehler zu vermeiden.

#### Problembehandlung

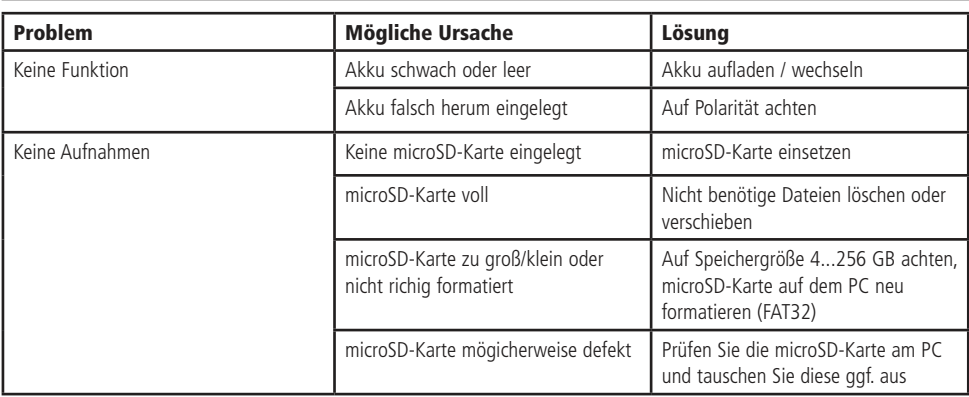

# Technische Beratung

Brauchen Sie Hilfe bei der Montage oder Installation? Kein Problem, unter der nachfolgenden Rufnummer erreichen Sie speziell geschulte Mitarbeiter, die Sie gerne bei allen technischen Fragen beraten.

#### **+49 (0) 8403 920 - 930**

Montag bis Donnerstag von 9:00 bis 12:00 Uhr und 14:00 bis 16:00 Uhr Freitag von 9:00 bis 12:00 Uhr

#### Technische Daten

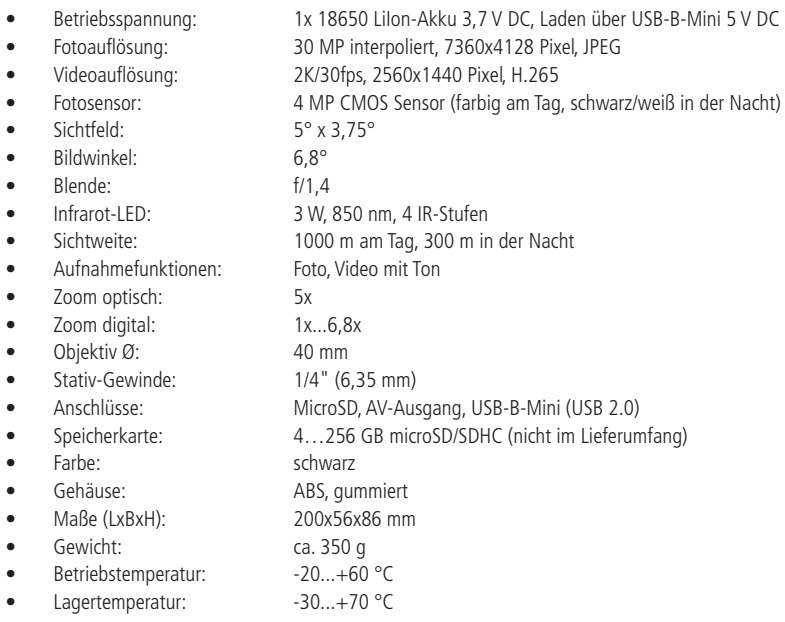

#### Pflege und Wartung

- Schalten Sie das Gerät vor der Reinigung aus.
- Zur Reinigung verwenden Sie ein trockenes, weiches und sauberes Tuch.
- Benutzen Sie auf keinen Fall aggressive Reinigungsmittel, Reinigungsalkohol oder andere chemische Mittel. Dadurch könnte das Gehäuse angegriffen oder die Funktion beeinträchtigt werden.
- Entfernen Sie regelmäßig den Staub am Objektiv und der Augenmuschel.
- Setzen Sie den Schutzdeckel des Objektivs und der Augenmuschel immer ein, wenn das Gerät nicht benutzt wird, um es vor Staub und Verschmutzungen zu schützen.
- Bewahren Sie das Gerät immer an einem trockenen und vor Staub geschütztem Ort auf.
- Laden Sie den Akku regelmäßig auf, damit die Akkuleistung nicht beeinträchtigt wird.

#### **Lieferumfang**

- Nachtsichtkamera
- Tragetasche
- **Trageriemen**
- AV-Kabel
- USB-Kabel
- Anleitung

#### Symbolerklärung

Das Symbol mit dem Ausrufezeichen im Dreieck weist auf wichtige Hinweise in dieser Bedienungsanleitung hin, die unbedingt zu beachten sind. Des Weiteren wenn Gefahr für Ihre Gesundheit besteht, z.B. durch elektrischen Schlag. !

#### **Entsorgung**

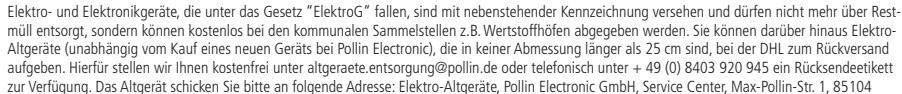

Pförring. Bitte achten Sie auf eine ordnungsgemäße Verpackung des Altgeräts insbesondere bei Lampen (z.B. Gasentladungslampen), so dass ein Zerbrechen möglichst vermieden wird und eine mechanische Verdichtung oder Bruch ausgeschlossen werden kann. Die Annahme von Altgeräten darf abgelehnt werden, wenn aufgrund einer Verunreinigung eine Gefahr für die Gesundheit und Sicherheit von Menschen besteht. Wir sind gesetzlich zur unentgeltlichen Rücknahme von Altgeräten verpflichtet. Dabei muss das Neugerät im Wesentlichen funktionsgleich mit dem Altgerät sein. Die Rücknahmepflicht mit einer kostenlosen Abholung besteht für folgende Kategorien:

- Wärmeüberträger (z.B. Klimageräte, Kühlschränke usw.)
- Bildschirme, Monitore und Geräte, die Bildschirme mit einer Oberfläche von mehr als 100cm² enthalten (z.B. Fernseher, PC-Monitore usw.)
- Geräte bei denen mindestens einer der äußeren Abmessungen mehr als 50 Zentimeter beträgt, sozusagen Großgeräte (z.B. Scooter, Werkzeuge usw.)

Sie können im Bestellvorgang auf den Fax-Bestellsteinen, den Bestellkarten und in unserem Webshop folgende Checkbox "Ja, ich beabsichtige bei/nach Auslieferung des neuen Elektro-/Elektronikgerätes ein Altgerät zurückzugeben, das im Wesentlichen funktionsgleich ist." auswählen. Wir kümmern uns dann um die Abwicklung und kostenlosen Abholung des Altgeräts. Altbatterien und Akkumulatoren, die nicht vom Altgerät umschlossen sind, sind vor der Abgabe an der Sammelstelle bzw. Rückversand von diesem zu trennen. Für die Löschung personenbezogener Daten haben Sie eigenverantwortlich Sorge zu tragen.

Selbstverständlich unterstützt auch Pollin Electronic als verantwortungsbewusster Hersteller diesen Umweltgedanken. Wir kennzeichnen alle von uns als Hersteller in Umlauf gebrachten Elektro- und Elektronikgeräte mit der Elektronik-Registrierungsnummer WEEE-Reg.-Nr. DE 56564606.

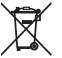

Als Endverbraucher sind Sie gesetzlich (Batterien-Verordnung) zur Rückgabe gebrauchter Batterien und Akkus verpflichtet. Schadstoffhaltige Batterien/ Akkus sind mit nebenstehender Kennzeichnung versehen. Eine Entsorgung über den Hausmüll ist verboten.

Verbrauchte Batterien/ Akkus können kostenlos bei den kommunalen Sammelstellen z.B. Wertstoffhöfen oder überall dort abgegeben werden, wo Batterien/ Akkus verkauft werden! Schadstoffhaltige Batterien und Akkus sind mit der durchgekreuzten Mülltonne gekennzeichnet, unter der das chemische Symbol des beinhalteten Schwermetalles steht (Cd für Cadmium, Hg für Quecksilber und Pb für Blei).

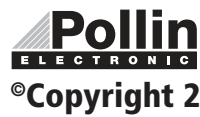

Diese Bedienungsanleitung ist eine Publikation von Pollin Electronic GmbH, Max-Pollin-Straße 1, 85104 Pförring. Alle Rechte einschließlich Übersetzung vorbehalten. Nachdruck, auch auszugsweise, verboten. Diese Bedienungsanleitung RONIC entspricht dem technischen Stand bei Drucklegung. Änderung in Technik und Ausstattung vorbehalten.

# ©Copyright 2022 by Pollin Electronic GmbH